# ISI WEB OF KNOWLEDGE<sup>SM</sup>

# Derwent Innovations Index<sup>®</sup> Quick Reference Card

Derwent Innovations Index é uma poderosa ferramenta de pesquisa de patentes que combina Derwent World Patents Index®, Patents Citation Index™ e Chemistry *Resource* (assinatura separada necessária), um banco de dados da estrutura quí mica que pode ser usado para localizar patentes contendo informações quí micas. *Derwent Innovations Index* é atualizado semanalmente e contém mais de **16 milhões** de invenções práticas, desde 1963 até os dias de hoje. As informações de patente são coletadas com **41 autoridades emissoras de patente** em todo o mundo e são classificadas em três categorias ou seções; **Chemical**, **Engineering** e **Electrical and Electronic** (Quí mica, Engenharia e Elétrico e Eletrônico)

#### **Pesquise 1**

Pesquise por Tópico, Consignatario (nome ou Código do Consignatario *DWPI*), Inventor, Número da Patente, Código IPC (Classificação Internacional de Patente), Código de Classe *DWPI*, Código Manual *DWPI* e Número de Acesso Primário *DWPI*. Ajustes de pesquisa estão disponí veis no IPC, nos Códigos Manuais e nos Códigos de Classe. Com o *Chemistry Resource* (assinatura separada necessária), você pode pesquisar todos os campos acima, além do Número de Í ndice de Anel, o Número de *Chemistry Resource*, o Número de Composto *DWPI* e o Número de Registro *DWPI*. Como na maioria dos mecanismos de pesquisa, todas as palavras digitadas serão pesquisadas. Elas podem ou não estar juntas nos resultados encontrados. Para localizar a frase exata, coloque-a entre aspas.

- Use o menu suspenso para alterar a relação entre cada campo de pesquisa para AND, OR ou NOT. **2**
- Adicione outros campos para obter uma pesquisa mais complexa. **3**
- Altere os limites de dados e prazo da pesquisa. **4**

## **Pesquisa de patente citada**

O Derwent indexa as patentes citadas por examinadores de seis autoridades emissoras de patentes: Estados Unidos, Japão, PCT (WIPO), EPO, Alemanha e Grã-Bretanha.

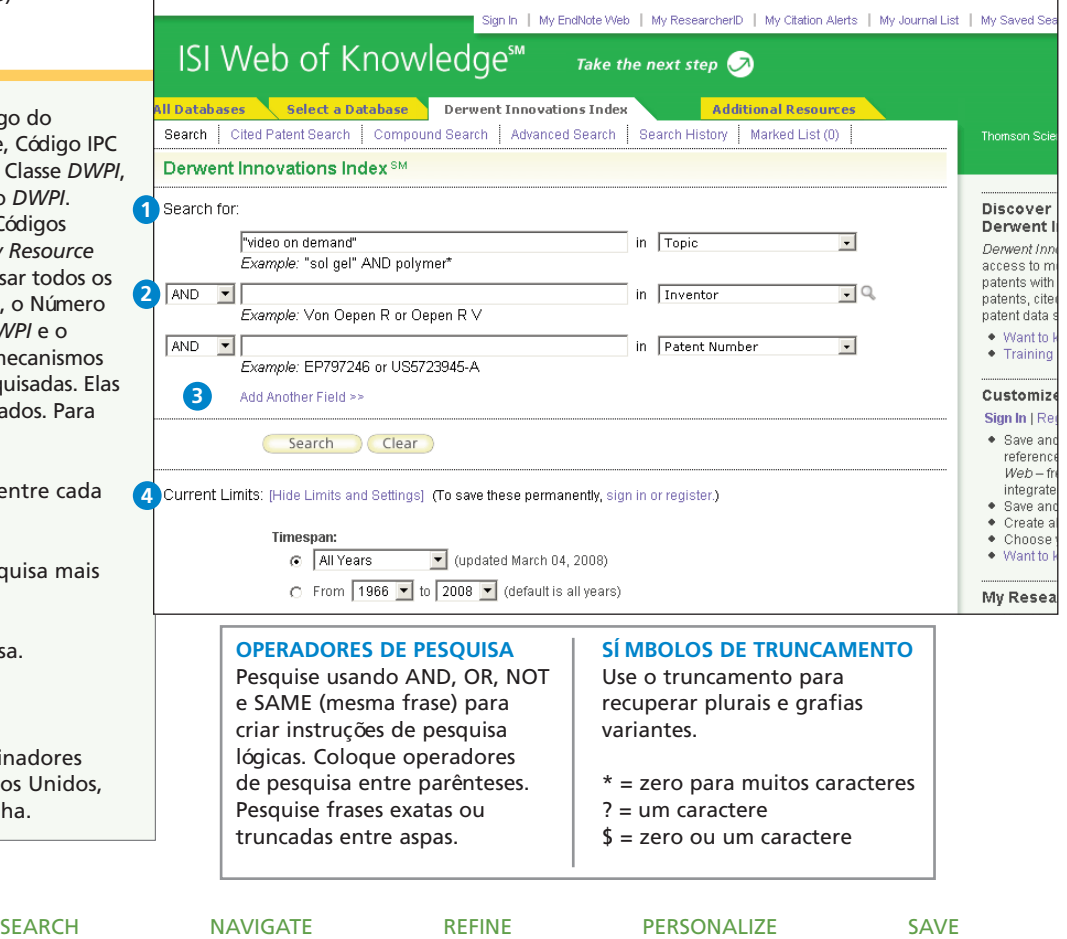

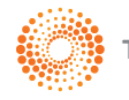

# Registro completo

## **Tí tulo 1**

Os tí tulos são redigidos por indexadores da Thomson Scientific e servem para tornar compreensí vel o idioma utilizado no tí tulo da patente publicada. Todos os tí tulos encontram-se em inglês para simplificar a pesquisa de patentes em outros idiomas. Os tí tulos são pesquisados por meio de buscas do tipo Tópico.

# **Número da Patente 2**

O campo Número da Patente contém todos os números de patente pertencentes a uma mesma famí lia (patente equivalente a uma mesma invenção). Todos os números de patente são pesquisáveis.

# **Inventor 3**

Todos os inventores são pesquisáveis. Pesquise usando o sobrenome e as iniciais do inventor.

### **Nome do Consignatário (Depositante) 4 da Patente e Código**

O nome e o código do Consignatário da Patente são pesquisáveis. Os códigos de consignatário de patentes são utilizados pelos indexadores da Thomson Scientific para unificar nomes ambí guos de consignatários.

## **Informações de Citação da Patente 5**

As informações de famí lia de patentes citantes ou citadas de examinadores ou inventores estão disponí veis e pesquisáveis. Também estão disponí veis informações de artigos citantes e citados, mas elas não são pesquisáveis.

Nota: As informaçôes de artigo citante são oriundas do *Web of Science*.

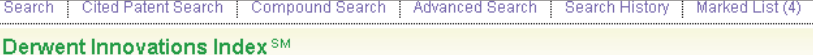

<< Back to results list

**5**

 $\blacktriangleleft$  Record 2 of 2,930

**O** Distribution system for selected video on demand system - transmits video from mass storage device to viewing device via telephone network

Print | E-mail | Add to Marked List | Save to **EndNote Web** | more options

**2** Patent Number(s): EP633694-A <sup>(\* Original</sup>) : EP633694-A1 (\* Original) : CA2127347-A; US5414455-A (\* Original) : US5442390-A → Original : EP633694-B1 → Original : DE69415880-E → Original

**3** Inventor(s): HOOPER D F, GOLDMAN M S, BIXBY P C, KRISHNAMOORTHY S

**4** Patent Assignee(s) and Codes(s):DIGITAL EQUIP CORP(DIGI-C)

Derwent Primary Accession Number: 1995-038817 [15]

Citing Patents: 365 Patents Cited by Examiner: 47 **Articles Cited by Examiner: 4** 

Abstract: The system for distributing a selected video from several includes a store for the selected video. A memory buffer **6** coupled to the store holds a segment of the selected video. The segment includes video data of a forward moving time interval. A write pointer coupled to the buffer is associated with a data stream to be written to the buffer. A read pointer is similarly associated with a second data stream to be read from the buffer.

The first stream is written to the buffer while the selected video is distributed. The second data stream is read from the buffer while the video is distributed. Reading and writing occur independently.

USE/ADVANTAGE-For display system, NTSC TV, or personal computer. Allows skipping, holding or replay of video. Allows large scale distribution. Easy to expand.

# *<b>6* Resumo

Escrito em inglês pelo Redator de Resumos responsável pela reivindicação e divulgação da patente, o resumo é conciso, preciso e relevante, cobrindo o escopo mais amplo possí vel da invenção conforme declarada na reivindicação principal. O resumo pode compreender categorias como Inovação, Descrição Detalhada, Uso e Vantagem, dentre outras, dependendo da patente selecionada. Para alguns registros, Resumo Equivalente e Resumos de Tecnologia/Extensão estão disponí veis. Todos os resumos disponí veis são pesquisáveis por meio de busca do tipo Tópico.

# Registro completo (continuação)

#### **Desenho 7**

Se disponí veis, serão selecionados desenhos ou diagramas da patente para ilustrar os principais componentes da invenção.

#### **Código IPC (International Patent Classification) 8**

Os códigos IPC encontram-se indexados e pesquisáveis. Use a ajuda de pesquisa na página Search para pesquisar esses códigos.

#### **Códigos de Classe** *DWPI* **9**

Atribuí dos por indexadores e divididos nas seções Chemical Engineering e Electrical and Electronic (Quí mica, Engenharia e Elétrica e Eletrônica), os Códigos de Classe DWPI são pesquisáveis. Use a ajuda de pesquisa na página Search para pesquisar esses códigos.

#### **Códigos Manuais** *DWPI* **10**

Atribuí dos por indexadores, estes códigos são utilizados para indicar os aspectos técnicos inovadores de uma invenção, bem como suas aplicações. Use a ajuda de pesquisa na página Search para pesquisar esses códigos.

#### **Outros Campos Indexados 11**

Outros campos podem compreender:

- Detalhes da Patente
- Estados Designados
- Detalhes e Data da Solicitação
- Informações e Data de Prioridade
- Campo de Pesquisa

Esses campos não são pesquisáveis. Consulte o arquivo de Ajuda para obter mais informações sobre esses campos e a Indexação Quí mica apresentada no *Chemistry Resource* (necessidade de assinatura em separado)

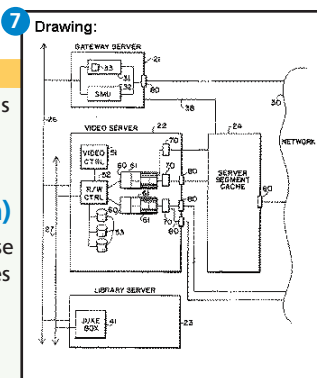

FIG. 2

International Patent Classification: H04N-007/173; H04N-007/14; H04N-007/16

Derwent Class Code(s): T01: W02: W04

Derwent Manual Code(s): T01-H03A: T01-J10X: W02-F05A3C; W04-H01: W04-K05 **Patent Details:** 

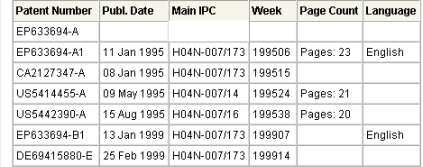

#### **Application Details: 11**

**8 9**

**10**

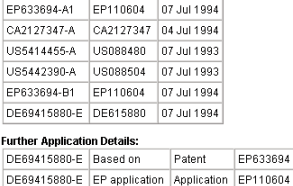

### Priority Application Information and Date:

US088480 07 Jul 1993 US088504 07 Jul 1993

#### **Designated States:** EP633694-A1

(Regional): DE; IT; GB; FR EP633694-B1 (Regional): DE; FR; GB; IT

Field of Search: x; H04N; 348/10; 348/12; 348/14; 348/16; 348/17; 348/6; 348/7; 348/714; 348/716; 348/718; 348/719; 348/719; 348/719; 348/721; 348/722; 348/8; 358/142; 358/146; 358/160; 358/85; 358/860; 369/30; 369/33; 369/34; 369/36; 379/105; 380/10; 395/64; 395/66; 455/3.1; 455/4.2; 455/5.1; H04N007/4; H04N007/6; H04N007/8; 348/13; 358/84; 358/86; 395/425; 455/2; 455/4.1; 455/6.1; H04N007/73

# ISI WEB OF KNOWLEDGESM

# Refine e Analise

## **Refine os resultados**

Use Refine (Refinar) para filtrar um conjunto de até 100.000 resultados e localizar os primeiros 100 Nomes de Consignatarios, Códigos de Consignatarios, Inventores, Códigos IPC, Códigos de Classe DWPI e Códigos Manuais DWPI. **1234**<br> **2244**<br> **2344**<br> **2344** 

## **Classifique os resultados**

Classifique até 100.000 registros por:

- Data mais recente (padrão)
- Inventor
- Data da Publicação
- Nome do Consignatario da Patente
- Código do Consignatario da Patente
- Quantidade de Citações
- Código de Classe Derwent

### **Analise os resultados**

Assim como Refine, ao usar o Analyze, você pode explorar até 100.000 resultados. Com Analyze, você pode mostrar os resultados no Microsoft® Excel para criar seus próprios gráficos.

### Mostre os registros ou salve no **EndNote Web**

Mostre os registros, adicione-os a sua Lista Marcada, ou salve-os no EndNote Web. Imprima, envie por e-mail ou salve rapidamente em uma lista marcada temporária (máximo de 500 registros), ou salve permanentemente no EndNote Web (máximo de 10.000). Clique em " more options (mais opções)" para salvar um intervalo de registros, ajustar os campos salvos ou exportar diretamente para o software de referência ResearchSoft (EndNote, Reference Manager e ProCite) instalado em seu computador

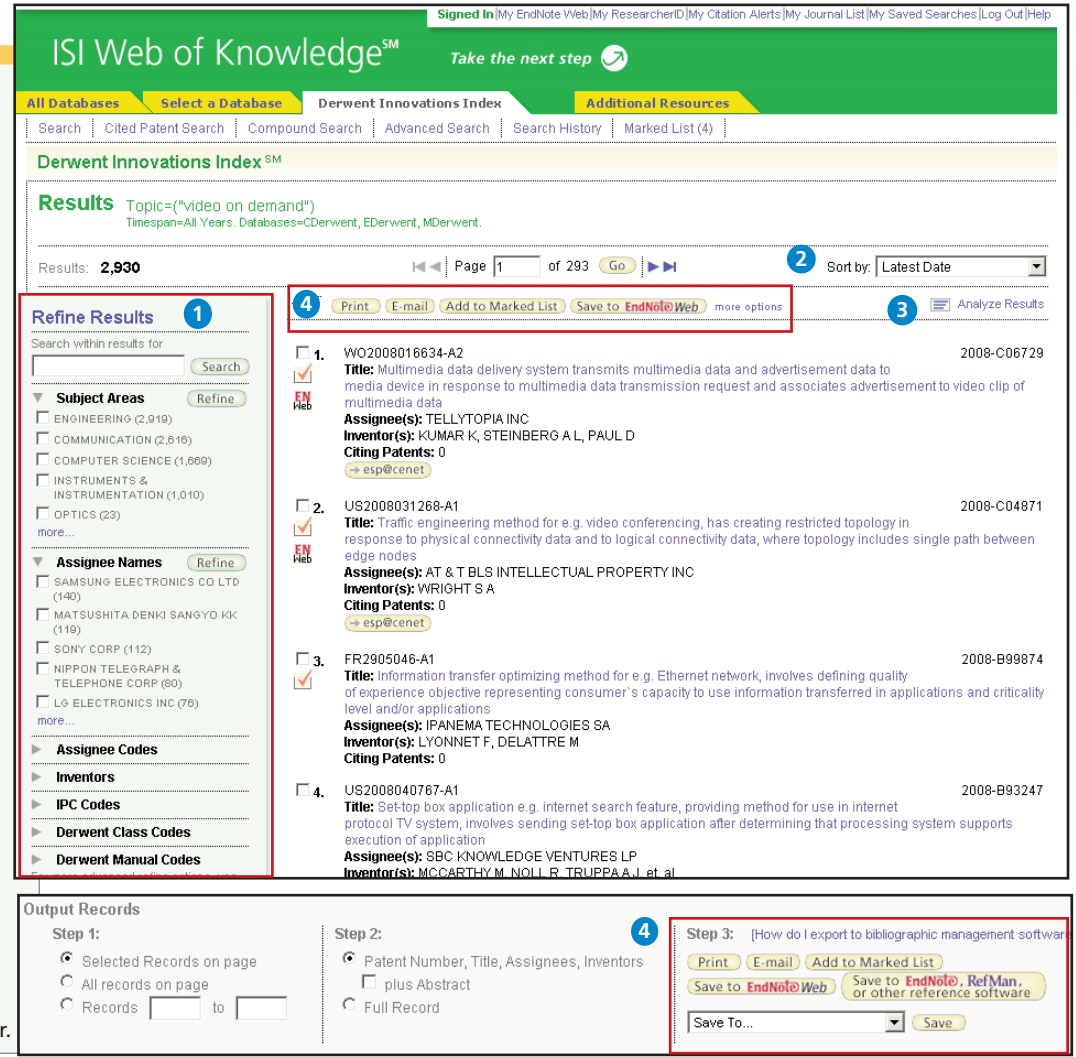

# Personalize

## **Crie um perfil pessoal 1**

Todo usuário do *Derwent Innovations Index* pode criar um perfil pessoal do ISI Web of Knowledge para usufruir das excelentes opções de personalização. Criar um perfil pessoal permite que você salve:

- \* Critérios de pesquisa e alertas salvos, ilimitados
- \* Alertas de citações ilimitados
- \* Uma biblioteca **Endnote Web** com até 10.000 referências

## **Salve pesquisas e crie alertas de pesquisas 2**

Salve todas as pesquisas com até 20 conjuntos, como um Histórico de pesquisa ou Alerta. Os alertas terão base no último conjunto em seu histórico. Você pode escolher a freqüência e a forma do alerta. Os alertas permanecerão ativos por 24 semanas, mas poderão ser renovados a qualquer momento. Se um alerta expirar, ele permanecerá como uma estratégia de pesquisa salva em seu perfil pessoal até que você o exclua. As pesquisas também podem ser salvas como feeds RSS; apenas clique no í cone XML depois de clicar em Save History.

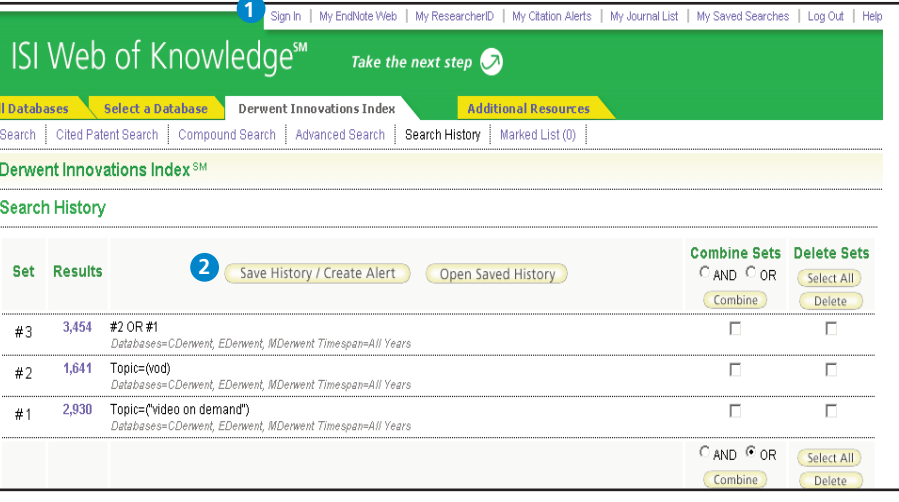

#### Signed In | My Endnote Web | My Citation Alerts | My Journal List | My Saved Searches | Logout | He ISI Web of Knowledge<sup>™</sup> Take the next step  $\bigcirc$ Open / Manage Saved Searches  $<<$  Back Open from the ISI Web of Knowledge Server: Use this box to open histories that were saved to your private account on our Server. Display histories from: Derwent Innovations Index Delete RSS Modify **Open/Run** Select All **History Name** Product **Description** Alertina Feed Settings **History** Delete video on demand Derwent Innovations Index Status: On П Open  $\blacktriangleright$ Settinas Expires: 22 Aug 2008 Renew weaving and textiles Derwent Innovations Index Status: On Settings П. Open | Expires: 22 Aug 2008 (Renew)

- \* Clique em " Renew (Atualizar)" para definir uma nova data de expiração para os alertas.
- \* Clique em " Settings" para ativar ou desativar os alertas.
- \* Clique em " Open" para executar a pesquisa salva
- \* Clique em XML para definir um Feed RSS

# Gerencie

### **EndNote Web**

Salve até 10.000 registros em sua biblioteca do EndNote Web. O EndNote Web também permite que você adicione e formate referências em um documento e pesquise outros bancos de dados e catálogos de biblioteca on-line. As referências importadas pelos recursos do ISI Web of Knowledge permanecerão marcadas com um í cone do EndNote Web, e você poderá usar um link para retornar ao registro completo e visualizar as informações atualizadas da citação. O EndNote Web também permite que você adicione e formate citações nos documentos que está redigindo e faça pesquisas em outros bancos de dados on-line. Uma vez criada sua biblioteca do EndNote Web, você poderá acessá-la a qualquer momento, seja pelo seu perfil do Web of Knowledge, seja visitando o site www.myendnoteweb.com e usando seu ID de usuário e senha do ISI Web of Knowledge.

### **Obtendo Ajuda**

Clique no botão **Help**, em qualquer página, para obter uma ajuda detalhada dos recursos, além de dicas e exemplos de pesquisa detalhados.

Contate o Suporte Técnico de sua região em: **scientific.thomsonreuters.com/support/techsupport**

Contate a equipe de educação em: **scientific.thomsonreuters.com/support/training/contacttraining**

Para assistir a um módulo de treinamento gravado, visite: **scientific.thomsonreuters.com/support/recorded-training**

Interessado em mais dicas e truques? Para treinamento contí nuo com base na Web, visite: **scientific.thomsonreuters.com/support/training/webtraining**

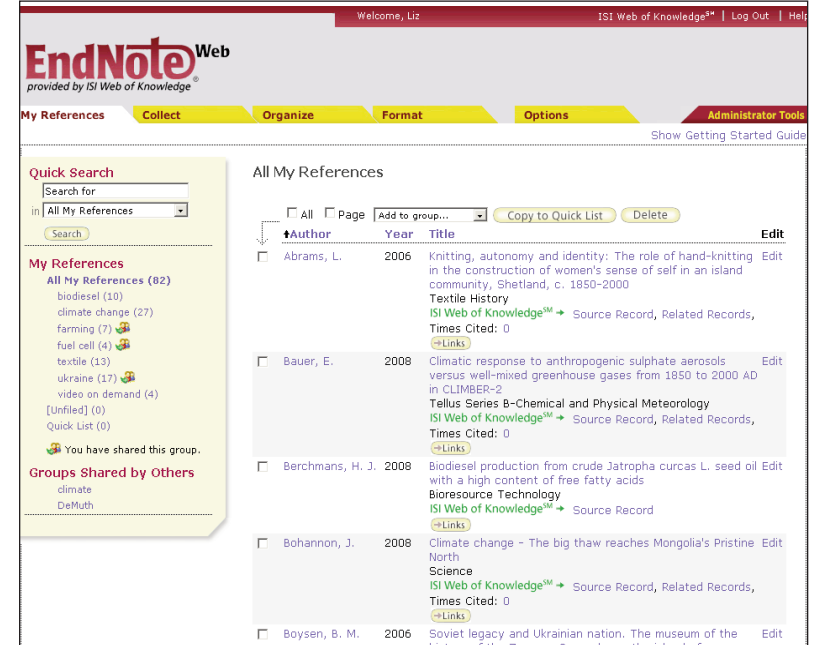